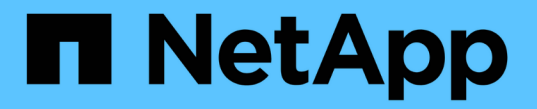

## 설치 정보를 수집합니다 StorageGRID 11.7

NetApp April 12, 2024

This PDF was generated from https://docs.netapp.com/ko-kr/storagegrid-117/installconfig/gatheringinstallation-information-overview.html on April 12, 2024. Always check docs.netapp.com for the latest.

# 목차

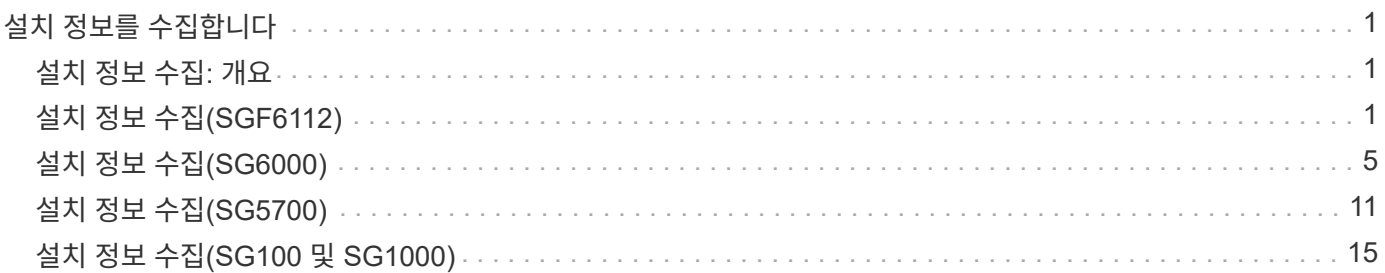

# <span id="page-2-0"></span>설치 정보를 수집합니다

## <span id="page-2-1"></span>설치 정보 수집**:** 개요

StorageGRID 어플라이언스를 설치 및 구성할 때 이더넷 스위치 포트, IP 주소, 포트 및 네트워크 연결 모드에 대한 정보를 결정하고 수집합니다.

필요한 정보를 확인하려면 해당 제품의 지침을 참조하십시오.

- ["SGF6112"](#page-2-2)
- ["SG6000"](#page-6-0)
- ["SG5700"](#page-12-0)
- ["SG100](#page-16-0) [및](#page-16-0) [SG1000"](#page-16-0)

또는 NetApp 프로페셔널 서비스 컨설턴트와 함께 NetApp ConfigBuilder 툴을 사용하여 구성 단계를 간소화하고 자동화할 수 있습니다. 을 참조하십시오 ["](https://docs.netapp.com/ko-kr/storagegrid-117/installconfig/automating-appliance-installation-and-configuration.html)[어플라이언스](https://docs.netapp.com/ko-kr/storagegrid-117/installconfig/automating-appliance-installation-and-configuration.html) [설치](https://docs.netapp.com/ko-kr/storagegrid-117/installconfig/automating-appliance-installation-and-configuration.html) [및](https://docs.netapp.com/ko-kr/storagegrid-117/installconfig/automating-appliance-installation-and-configuration.html) [구성](https://docs.netapp.com/ko-kr/storagegrid-117/installconfig/automating-appliance-installation-and-configuration.html) [자동화](https://docs.netapp.com/ko-kr/storagegrid-117/installconfig/automating-appliance-installation-and-configuration.html)[".](https://docs.netapp.com/ko-kr/storagegrid-117/installconfig/automating-appliance-installation-and-configuration.html)

## <span id="page-2-2"></span>설치 정보 수집**(SGF6112)**

다음 표를 사용하여 어플라이언스에 연결하는 각 네트워크에 필요한 정보를 기록합니다. 이러한 값은 하드웨어를 설치하고 구성하는 데 필요합니다.

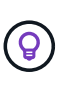

표를 사용하는 대신 ConfigBuilder와 함께 제공된 통합 문서를 사용합니다. ConfigBuilder 통합 문서를 사용하면 시스템 정보를 업로드하고 JSON 파일을 생성하여 StorageGRID 어플라이언스 설치 프로그램에서 일부 구성 단계를 자동으로 완료할 수 있습니다. 을 참조하십시오 ["](https://docs.netapp.com/ko-kr/storagegrid-117/installconfig/automating-appliance-installation-and-configuration.html)[어플라이언스](https://docs.netapp.com/ko-kr/storagegrid-117/installconfig/automating-appliance-installation-and-configuration.html) [설치](https://docs.netapp.com/ko-kr/storagegrid-117/installconfig/automating-appliance-installation-and-configuration.html) [및](https://docs.netapp.com/ko-kr/storagegrid-117/installconfig/automating-appliance-installation-and-configuration.html) [구성](https://docs.netapp.com/ko-kr/storagegrid-117/installconfig/automating-appliance-installation-and-configuration.html) [자동화](https://docs.netapp.com/ko-kr/storagegrid-117/installconfig/automating-appliance-installation-and-configuration.html)["](https://docs.netapp.com/ko-kr/storagegrid-117/installconfig/automating-appliance-installation-and-configuration.html).

### **StorageGRID** 버전을 확인합니다

SGF6112 어플라이언스를 설치하기 전에 StorageGRID 시스템에서 StorageGRID 소프트웨어의 필수 버전을 사용하고 있는지 확인하십시오.

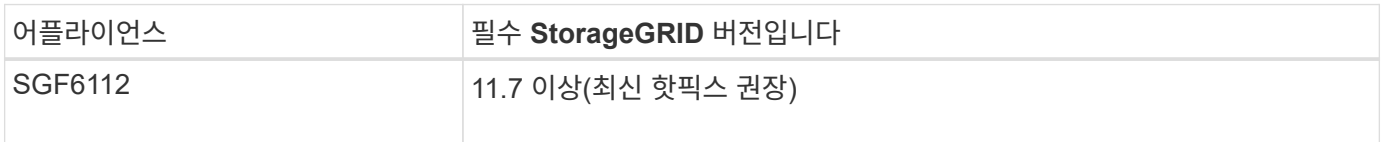

관리 및 유지보수 포트

StorageGRID용 관리 네트워크는 시스템 관리 및 유지 보수에 사용되는 선택적 네트워크입니다. 어플라이언스는 어플라이언스의 다음 포트를 사용하여 관리 네트워크에 연결됩니다.

다음 그림은 SG6112 어플라이언스의 RJ-45 포트를 보여줍니다.

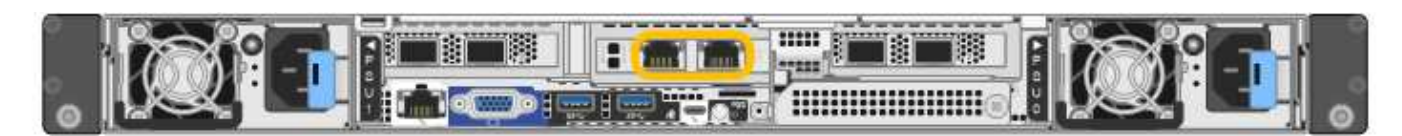

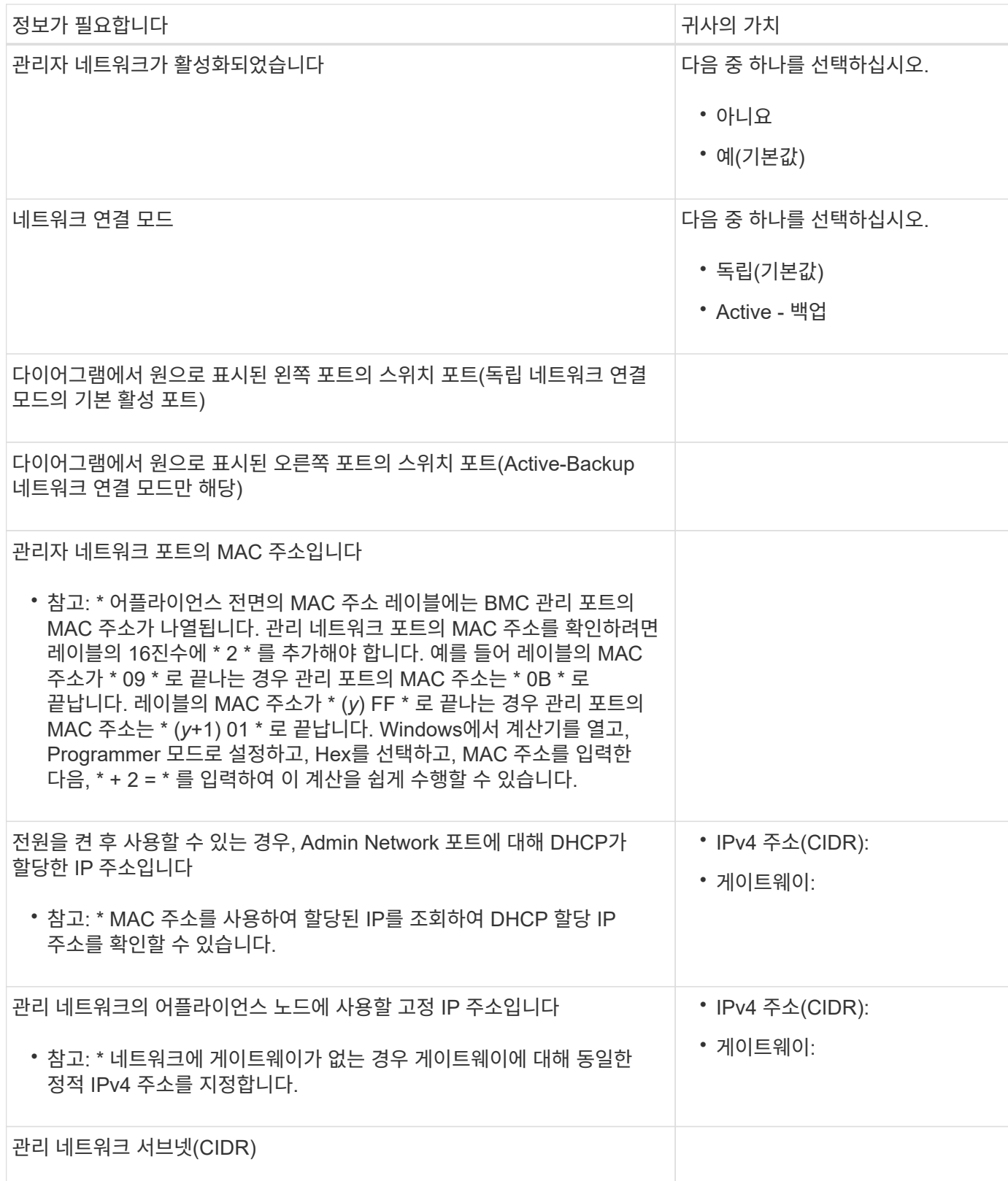

### 네트워킹 포트

어플라이언스에 있는 4개의 네트워킹 포트는 StorageGRID 그리드 네트워크 및 선택적 클라이언트 네트워크에 연결됩니다.

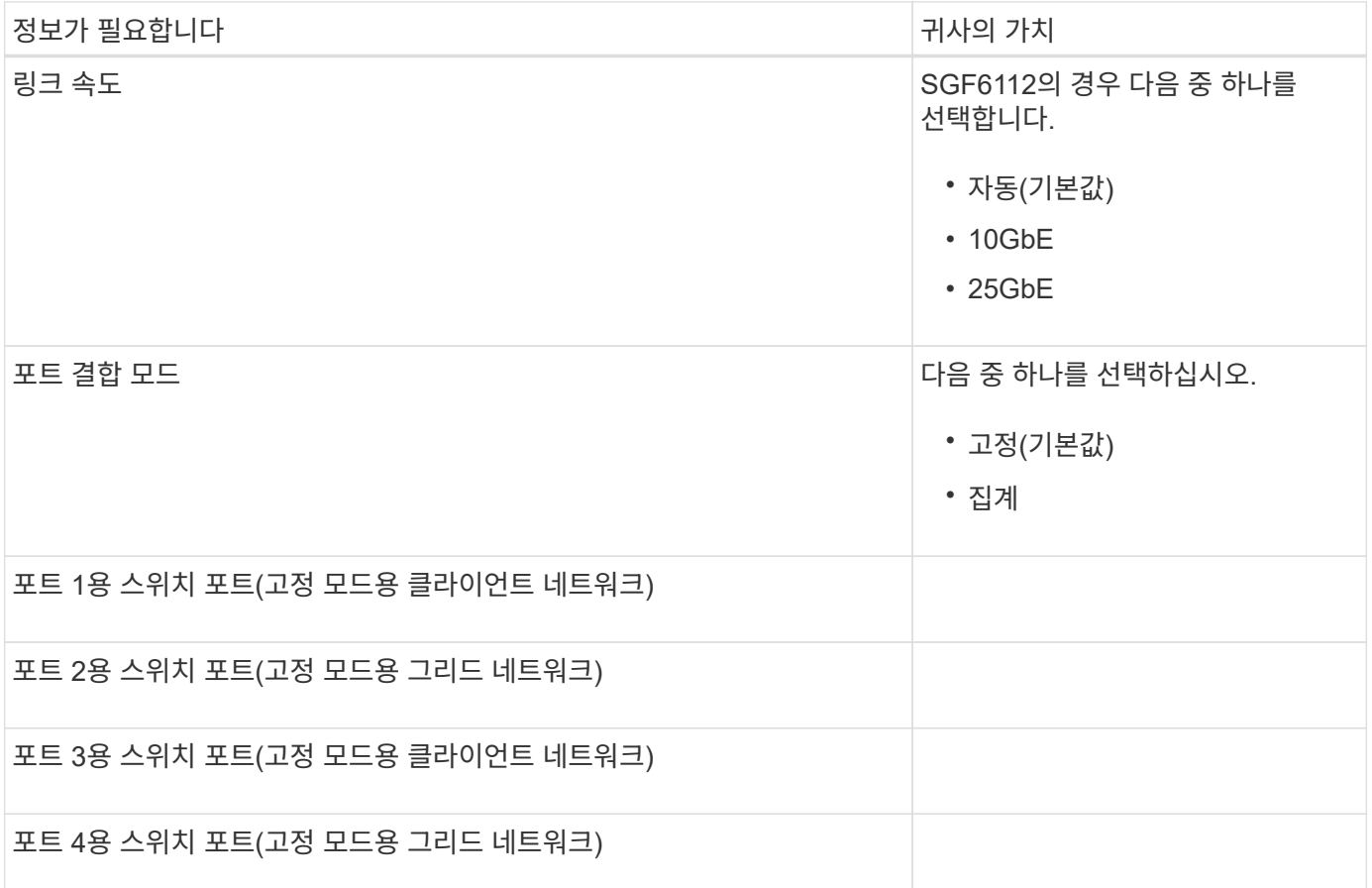

### 그리드 네트워크 포트

StorageGRID용 그리드 네트워크는 모든 내부 StorageGRID 트래픽에 사용되는 필수 네트워크입니다. 이 어플라이언스는 네트워크 포트 4개를 사용하여 그리드 네트워크에 연결됩니다.

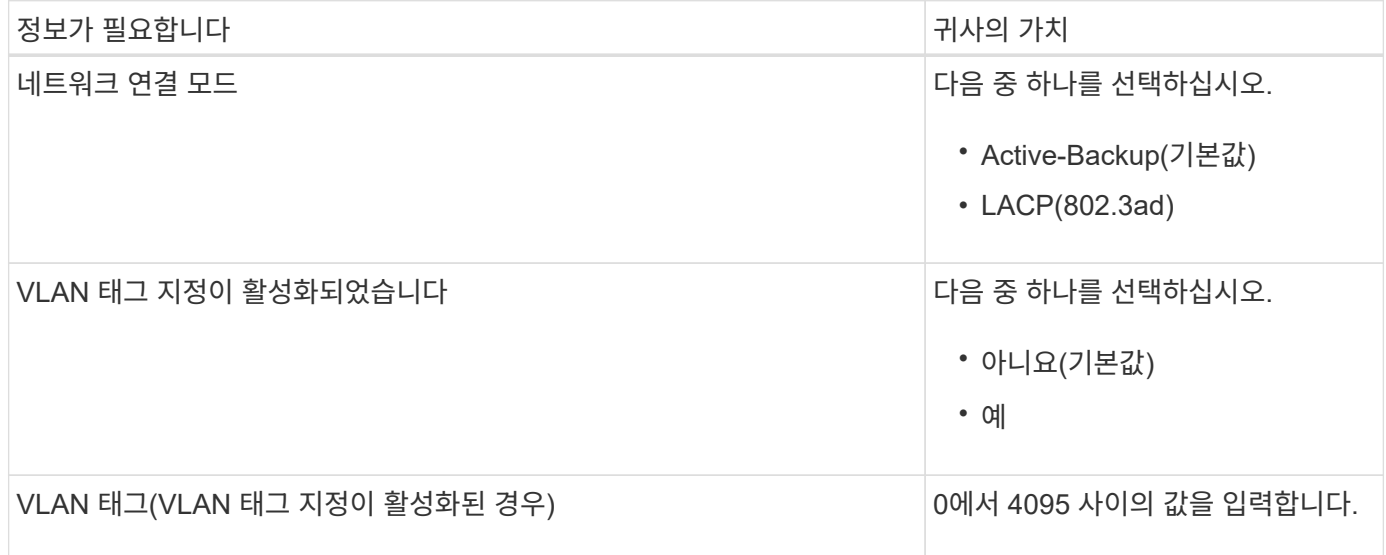

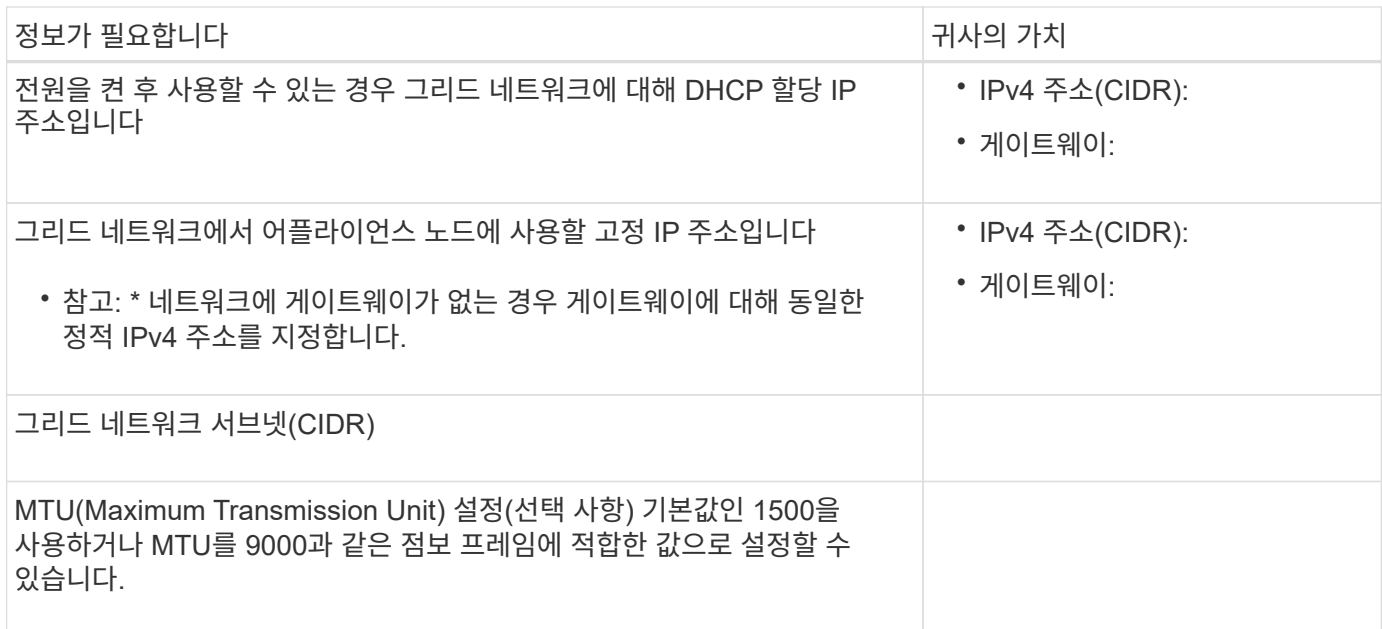

클라이언트 네트워크 포트

StorageGRID용 클라이언트 네트워크는 일반적으로 그리드에 대한 클라이언트 프로토콜 액세스를 제공하는 데 사용되는 선택적 네트워크입니다. 어플라이언스는 네트워크 포트 4개를 사용하여 클라이언트 네트워크에 연결됩니다.

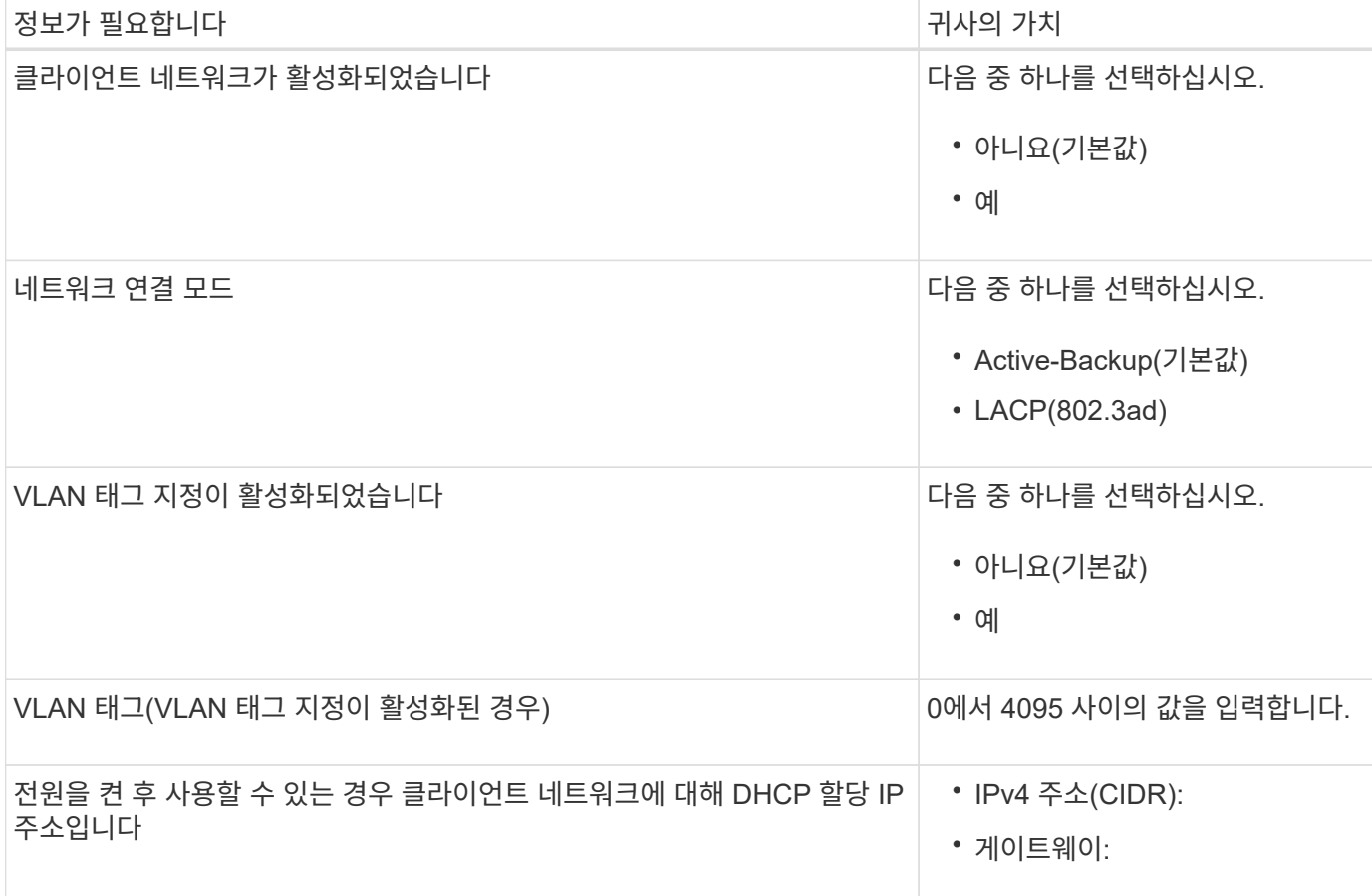

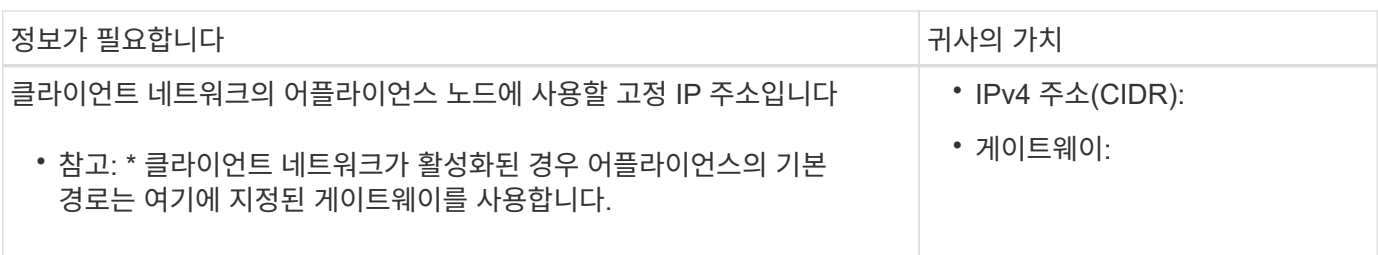

### **BMC** 관리 네트워크 포트

다이어그램에 표시된 1GbE 관리 포트를 사용하여 어플라이언스에서 BMC 인터페이스에 액세스할 수 있습니다. 이 포트는 IPMI(Intelligent Platform Management Interface) 표준을 사용하여 이더넷을 통한 컨트롤러 하드웨어의 원격 관리를 지원합니다.

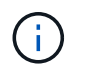

Management API private endpoint, put/private/bmc를 포함하는 모든 어플라이언스에 대해 원격 IPMI 액세스를 설정하거나 해제할 수 있습니다.

다음 그림은 SG6112 어플라이언스의 BMC 관리 포트를 보여줍니다.

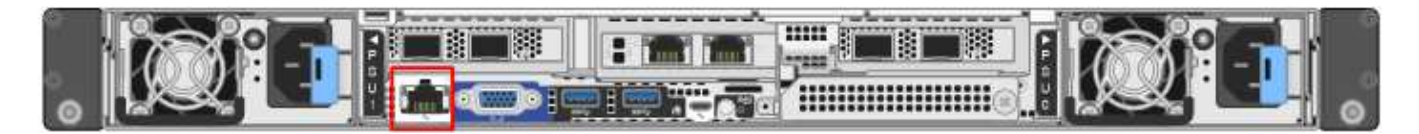

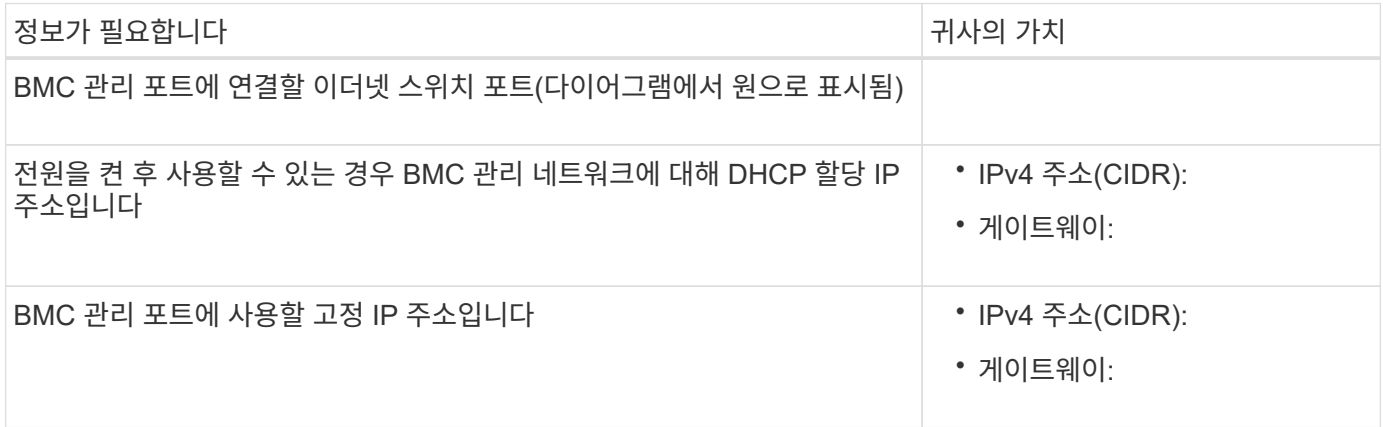

관련 정보

- ["](https://docs.netapp.com/ko-kr/storagegrid-117/installconfig/cabling-appliance-sgf6112.html)[케이블](https://docs.netapp.com/ko-kr/storagegrid-117/installconfig/cabling-appliance-sgf6112.html) [어플라이언스](https://docs.netapp.com/ko-kr/storagegrid-117/installconfig/cabling-appliance-sgf6112.html)[\(SGF6112\)"](https://docs.netapp.com/ko-kr/storagegrid-117/installconfig/cabling-appliance-sgf6112.html)
- ["StorageGRID IP](https://docs.netapp.com/ko-kr/storagegrid-117/installconfig/setting-ip-configuration.html) [주소를](https://docs.netapp.com/ko-kr/storagegrid-117/installconfig/setting-ip-configuration.html) [구성합니다](https://docs.netapp.com/ko-kr/storagegrid-117/installconfig/setting-ip-configuration.html)["](https://docs.netapp.com/ko-kr/storagegrid-117/installconfig/setting-ip-configuration.html)

## <span id="page-6-0"></span>설치 정보 수집**(SG6000)**

표를 사용하여 어플라이언스에 연결하는 각 네트워크에 필요한 정보를 기록합니다. 이러한 값은 하드웨어를 설치하고 구성하는 데 필요합니다.

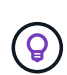

표를 사용하는 대신 ConfigBuilder와 함께 제공된 통합 문서를 사용합니다. ConfigBuilder 통합 문서를 사용하면 시스템 정보를 업로드하고 JSON 파일을 생성하여 StorageGRID 어플라이언스 설치 프로그램에서 일부 구성 단계를 자동으로 완료할 수 있습니다. 을 참조하십시오 ["](https://docs.netapp.com/ko-kr/storagegrid-117/installconfig/automating-appliance-installation-and-configuration.html)[어플라이언스](https://docs.netapp.com/ko-kr/storagegrid-117/installconfig/automating-appliance-installation-and-configuration.html) [설치](https://docs.netapp.com/ko-kr/storagegrid-117/installconfig/automating-appliance-installation-and-configuration.html) [및](https://docs.netapp.com/ko-kr/storagegrid-117/installconfig/automating-appliance-installation-and-configuration.html) [구성](https://docs.netapp.com/ko-kr/storagegrid-117/installconfig/automating-appliance-installation-and-configuration.html) [자동화](https://docs.netapp.com/ko-kr/storagegrid-117/installconfig/automating-appliance-installation-and-configuration.html)["](https://docs.netapp.com/ko-kr/storagegrid-117/installconfig/automating-appliance-installation-and-configuration.html).

### 스토리지 컨트롤러의 **SANtricity System Manager**에 연결하는 데 필요한 정보입니다

어플라이언스(E2800 시리즈 컨트롤러 또는 EF570 컨트롤러)의 두 스토리지 컨트롤러를 SANtricity 시스템 관리자에 사용할 관리 네트워크에 연결합니다. 컨트롤러는 각 어플라이언스에 다음과 같이 있습니다.

- SG6060 및 SG6060X: 컨트롤러 A가 상단에 있고 컨트롤러 B가 하단에 있습니다.
- SGF6024: 컨트롤러 A는 왼쪽에 있고 컨트롤러 B는 오른쪽에 있습니다.

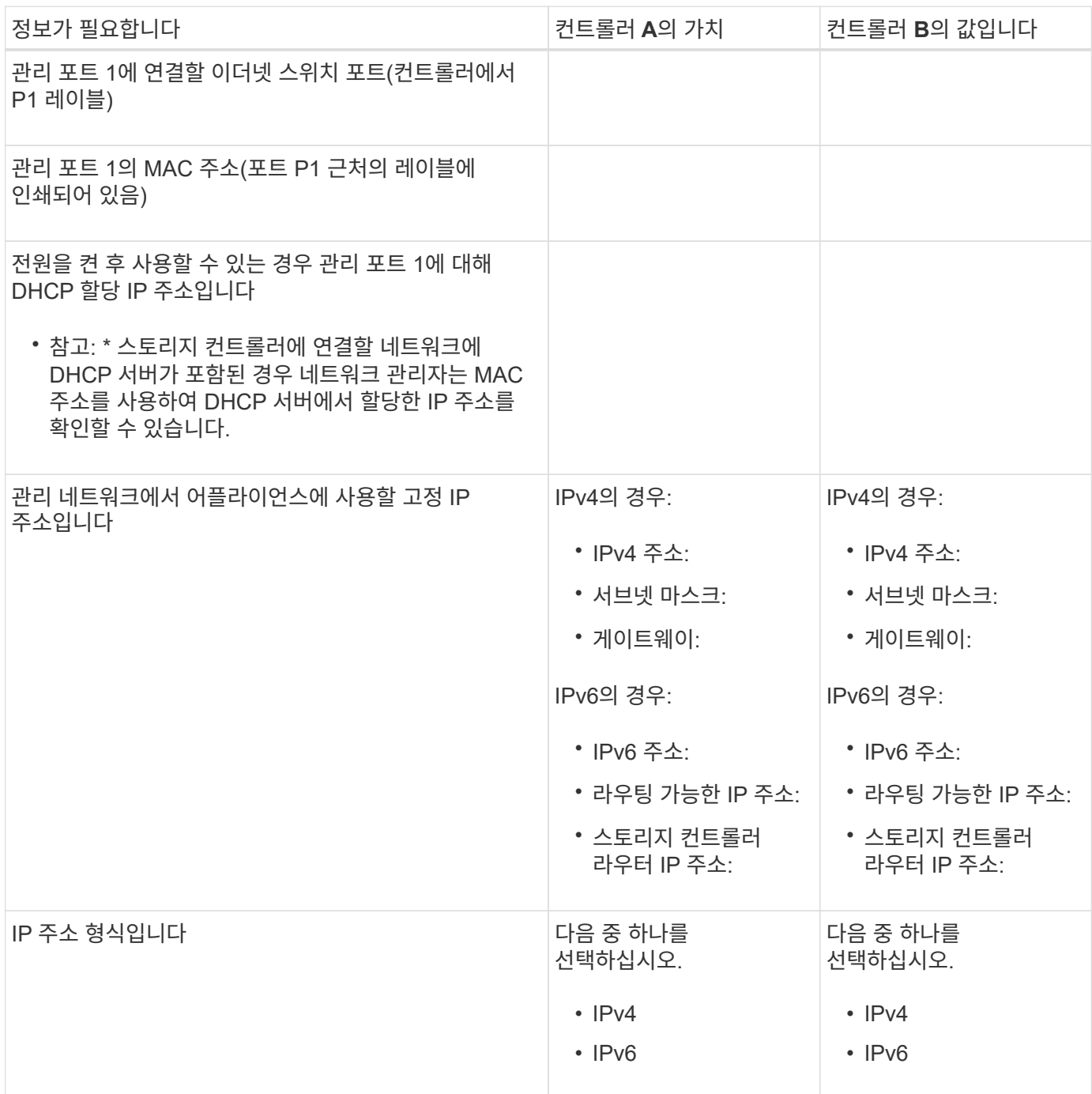

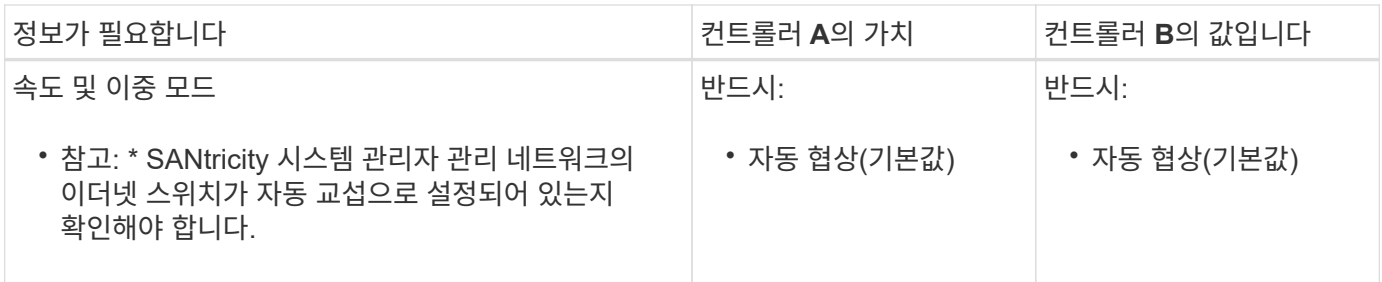

### **SG6000-CN** 컨트롤러를 관리 네트워크에 연결하는 데 필요한 정보입니다

StorageGRID용 관리 네트워크는 시스템 관리 및 유지 보수에 사용되는 선택적 네트워크입니다. 어플라이언스는 SG6000-CN 컨트롤러의 다음 1GbE 관리 포트를 사용하여 관리 네트워크에 연결됩니다.

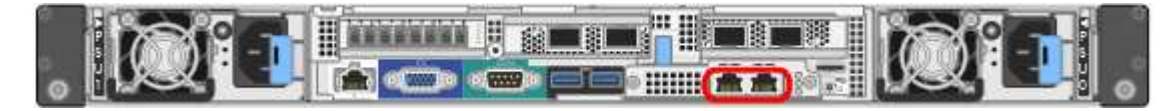

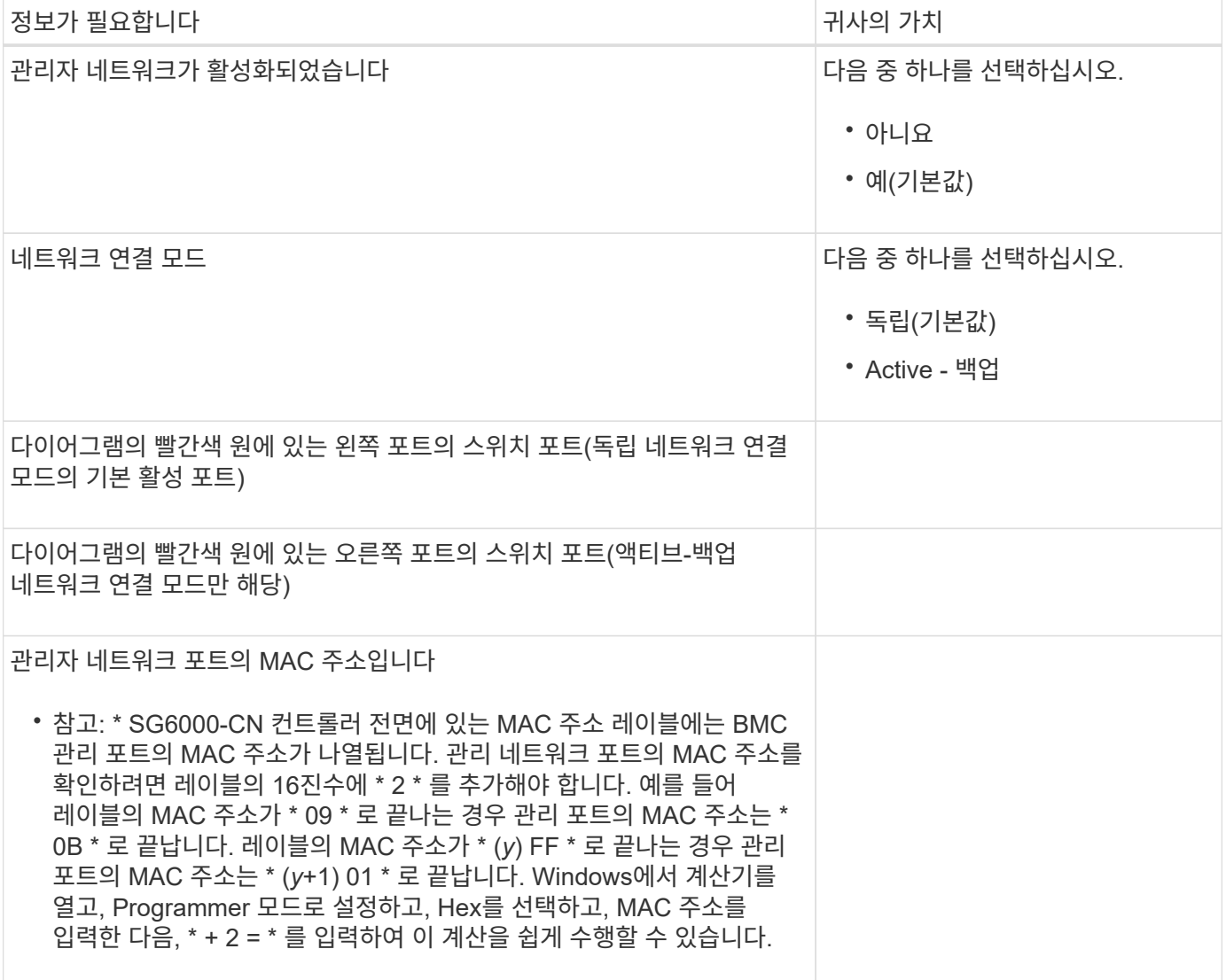

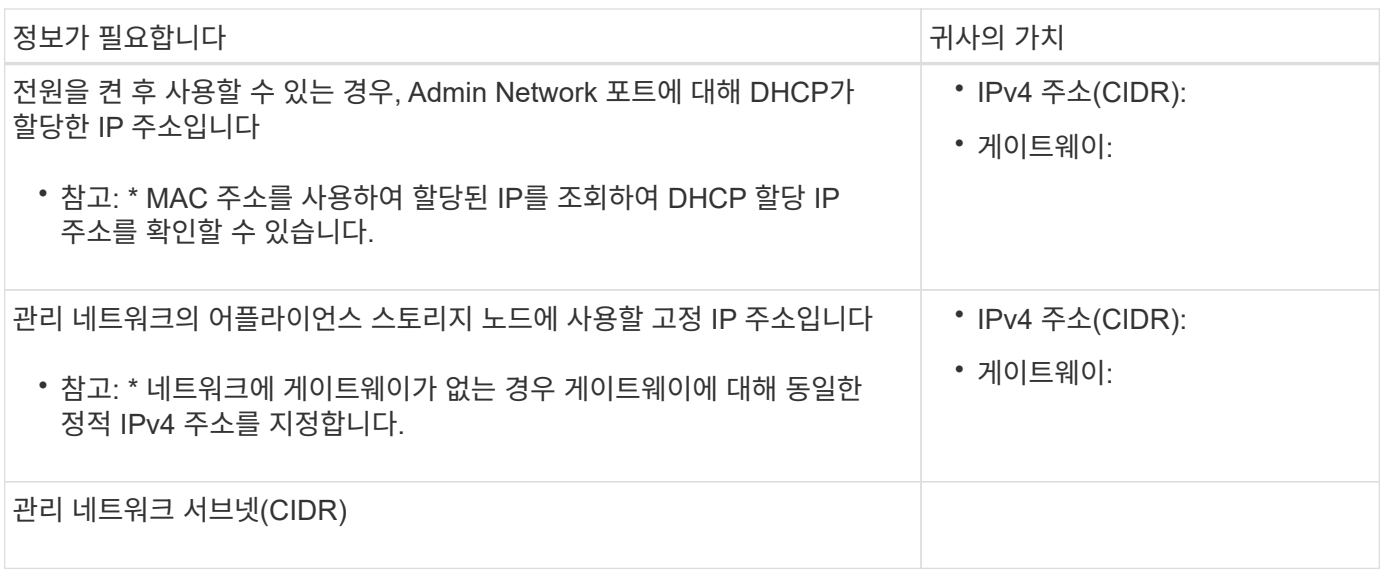

### **SG6000-CN** 컨트롤러에서 **10/25-GbE** 포트를 연결하고 구성하는 데 필요한 정보입니다

SG6000-CN 컨트롤러의 10/25-GbE 포트 4개는 StorageGRID 그리드 네트워크 및 선택적 클라이언트 네트워크에 연결됩니다.

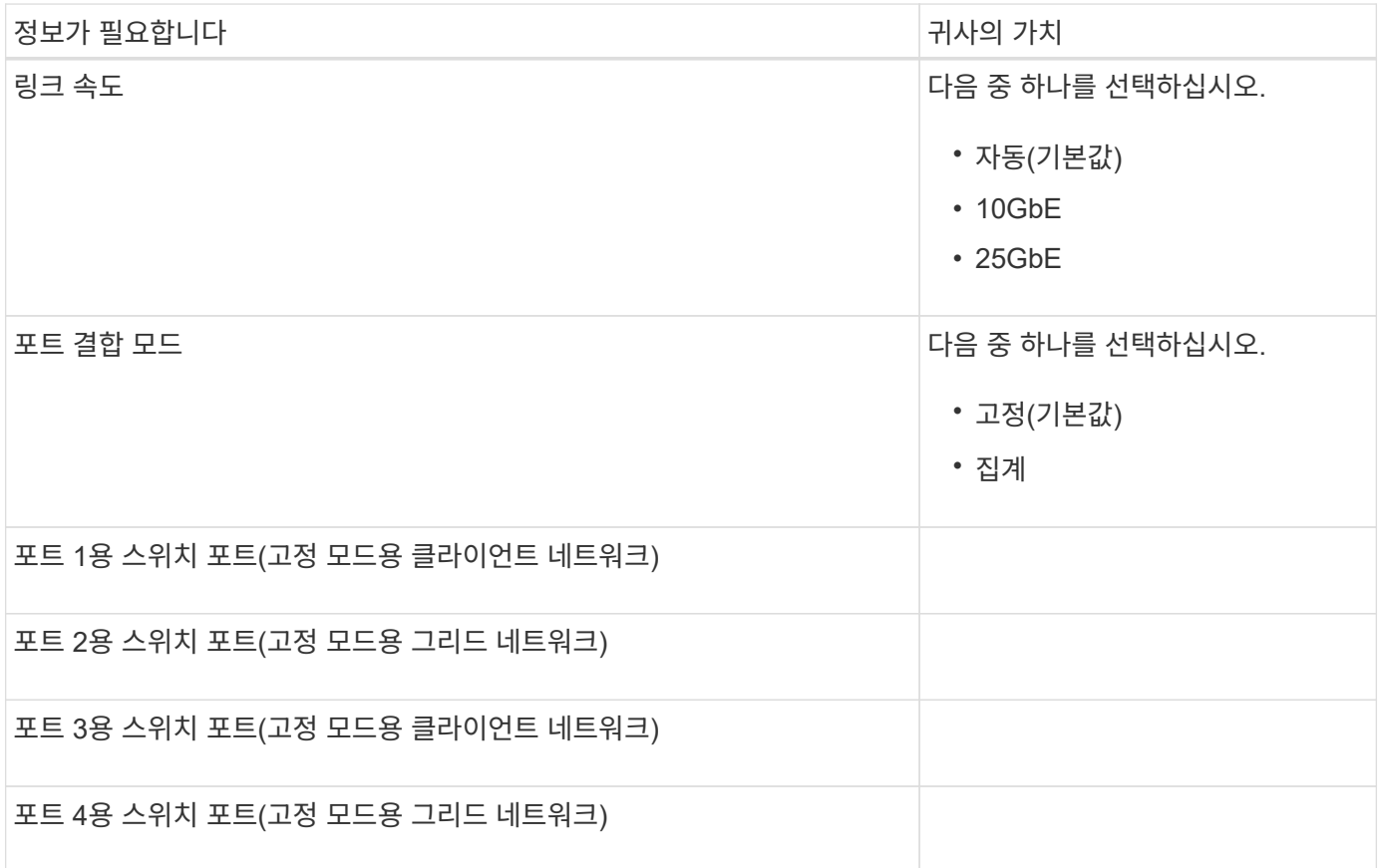

### **SG6000-CN** 컨트롤러를 그리드 네트워크에 연결하는 데 필요한 정보

StorageGRID용 그리드 네트워크는 모든 내부 StorageGRID 트래픽에 사용되는 필수 네트워크입니다. 어플라이언스는 SG6000-CN 컨트롤러의 10/25-GbE 포트를 사용하여 그리드 네트워크에 연결됩니다.

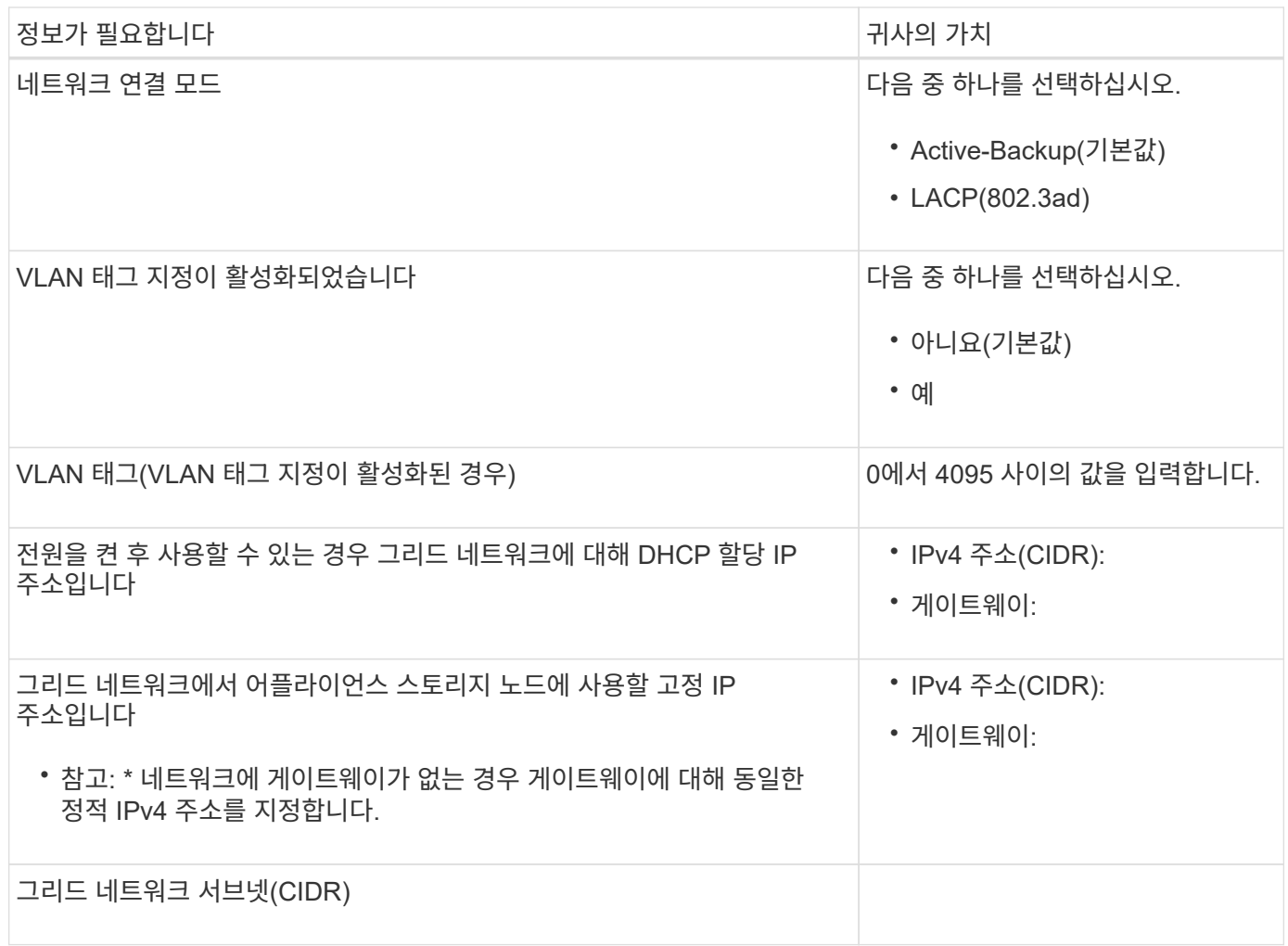

### **SG6000-CN** 컨트롤러를 클라이언트 네트워크에 연결하는 데 필요한 정보입니다

StorageGRID용 클라이언트 네트워크는 일반적으로 그리드에 대한 클라이언트 프로토콜 액세스를 제공하는 데 사용되는 선택적 네트워크입니다. 어플라이언스는 SG6000-CN 컨트롤러의 10/25-GbE 포트를 사용하여 클라이언트 네트워크에 연결됩니다.

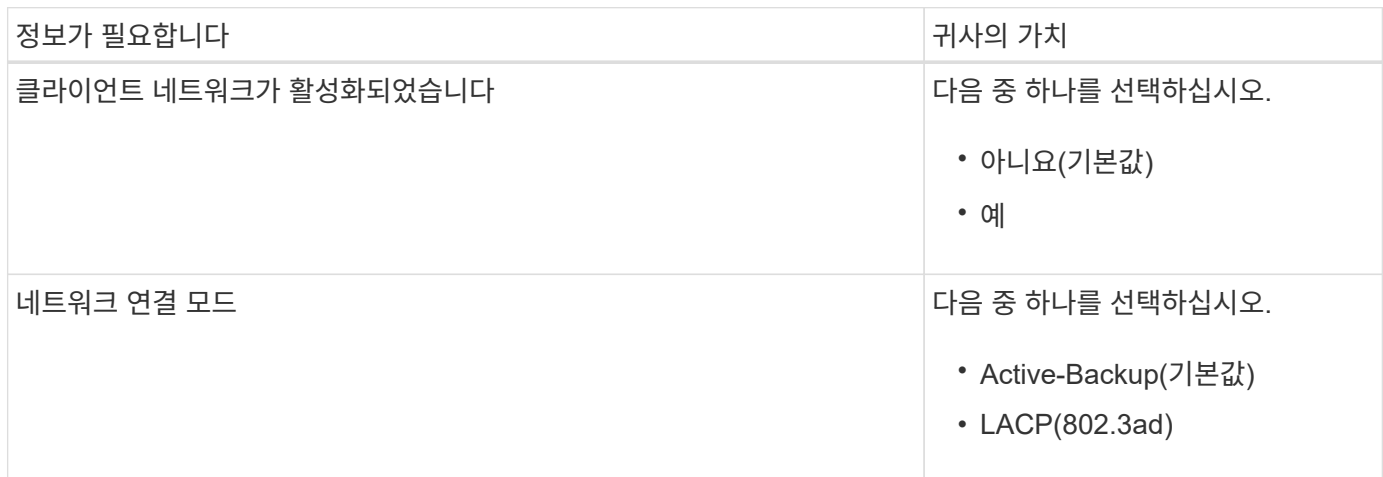

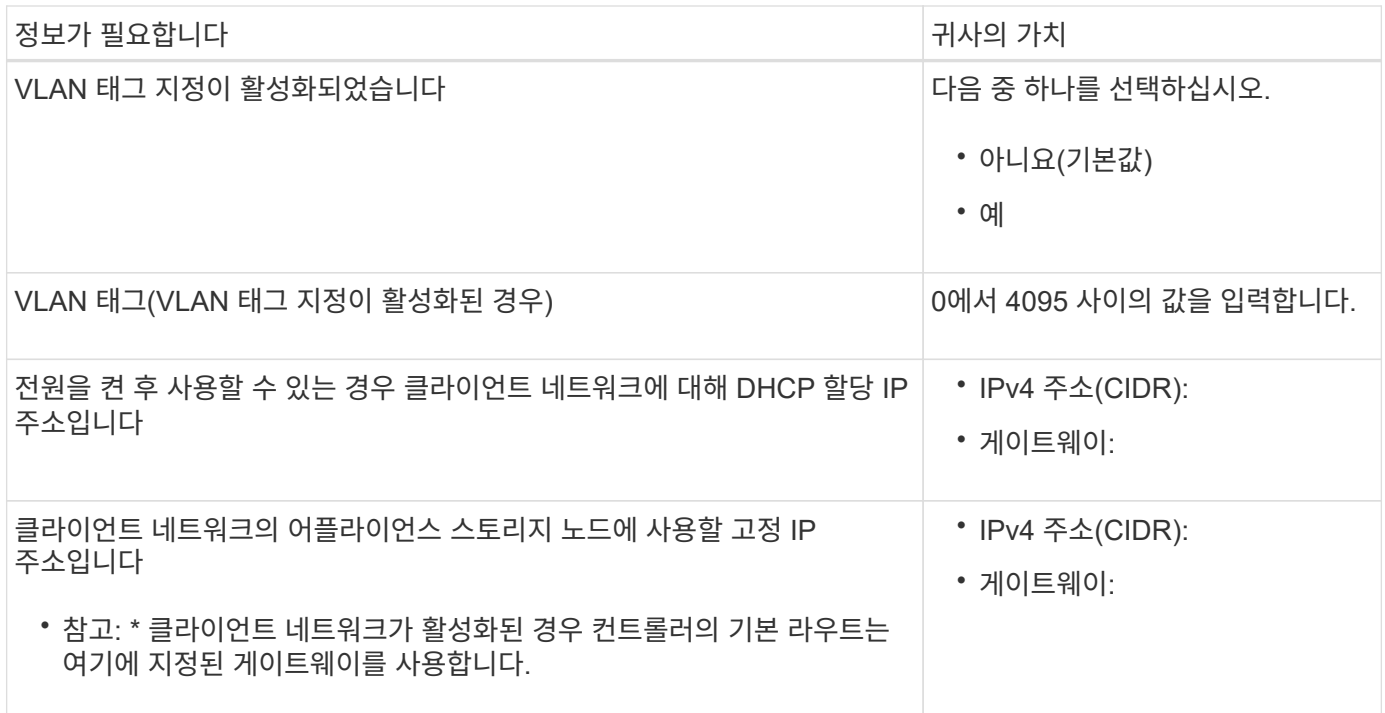

### **SG6000-CN** 컨트롤러를 **BMC** 관리 네트워크에 연결하는 데 필요한 정보입니다

다음 1GbE 관리 포트를 사용하여 SG6000-CN 컨트롤러의 BMC 인터페이스에 액세스할 수 있습니다. 이 포트는 IPMI(Intelligent Platform Management Interface) 표준을 사용하여 이더넷을 통한 컨트롤러 하드웨어의 원격 관리를 지원합니다.

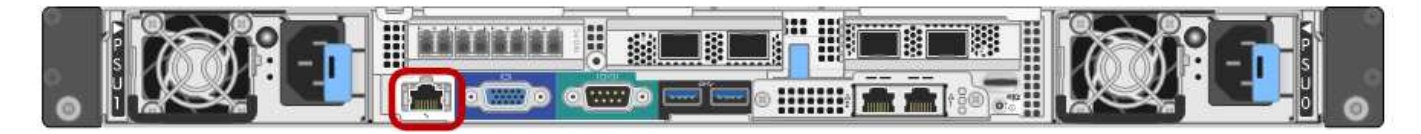

 $\bigcirc$ 

Management API private endpoint, put/private/bmc를 포함하는 모든 어플라이언스에 대해 원격 IPMI 액세스를 설정하거나 해제할 수 있습니다.

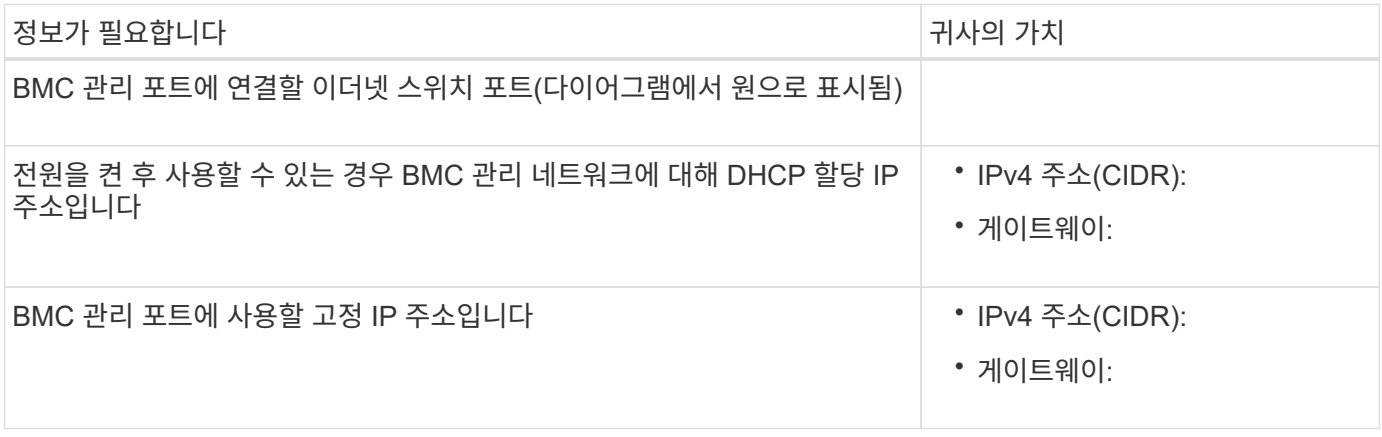

#### 관련 정보

- ["SG6000](https://docs.netapp.com/ko-kr/storagegrid-117/installconfig/controllers-in-sg6000-appliances.html) [컨트롤러](https://docs.netapp.com/ko-kr/storagegrid-117/installconfig/controllers-in-sg6000-appliances.html)["](https://docs.netapp.com/ko-kr/storagegrid-117/installconfig/controllers-in-sg6000-appliances.html)
- ["](https://docs.netapp.com/ko-kr/storagegrid-117/installconfig/reviewing-appliance-network-connections.html)[어플라이언스](https://docs.netapp.com/ko-kr/storagegrid-117/installconfig/reviewing-appliance-network-connections.html) [네트워크](https://docs.netapp.com/ko-kr/storagegrid-117/installconfig/reviewing-appliance-network-connections.html) [연결을](https://docs.netapp.com/ko-kr/storagegrid-117/installconfig/reviewing-appliance-network-connections.html) [검토합니다](https://docs.netapp.com/ko-kr/storagegrid-117/installconfig/reviewing-appliance-network-connections.html)["](https://docs.netapp.com/ko-kr/storagegrid-117/installconfig/reviewing-appliance-network-connections.html)
- ["](https://docs.netapp.com/ko-kr/storagegrid-117/installconfig/port-bond-modes-for-sg6000-cn-controller.html)[포트](https://docs.netapp.com/ko-kr/storagegrid-117/installconfig/port-bond-modes-for-sg6000-cn-controller.html) [결합](https://docs.netapp.com/ko-kr/storagegrid-117/installconfig/port-bond-modes-for-sg6000-cn-controller.html) [모드](https://docs.netapp.com/ko-kr/storagegrid-117/installconfig/port-bond-modes-for-sg6000-cn-controller.html)[\(SG6000-CN](https://docs.netapp.com/ko-kr/storagegrid-117/installconfig/port-bond-modes-for-sg6000-cn-controller.html) [컨트롤러](https://docs.netapp.com/ko-kr/storagegrid-117/installconfig/port-bond-modes-for-sg6000-cn-controller.html)[\)"](https://docs.netapp.com/ko-kr/storagegrid-117/installconfig/port-bond-modes-for-sg6000-cn-controller.html)
- ["](https://docs.netapp.com/ko-kr/storagegrid-117/installconfig/cabling-appliance-sg6000.html)[케이블](https://docs.netapp.com/ko-kr/storagegrid-117/installconfig/cabling-appliance-sg6000.html) [어플라이언스](https://docs.netapp.com/ko-kr/storagegrid-117/installconfig/cabling-appliance-sg6000.html)[\(SG6000\)"](https://docs.netapp.com/ko-kr/storagegrid-117/installconfig/cabling-appliance-sg6000.html)
- ["StorageGRID IP](https://docs.netapp.com/ko-kr/storagegrid-117/installconfig/setting-ip-configuration.html) [주소를](https://docs.netapp.com/ko-kr/storagegrid-117/installconfig/setting-ip-configuration.html) [구성합니다](https://docs.netapp.com/ko-kr/storagegrid-117/installconfig/setting-ip-configuration.html)["](https://docs.netapp.com/ko-kr/storagegrid-117/installconfig/setting-ip-configuration.html)

# <span id="page-12-0"></span>설치 정보 수집**(SG5700)**

표를 사용하여 어플라이언스에 연결하는 각 네트워크에 필요한 정보를 기록합니다. 이러한 값은 하드웨어를 설치하고 구성하는 데 필요합니다.

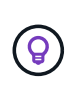

표를 사용하는 대신 ConfigBuilder와 함께 제공된 통합 문서를 사용합니다. ConfigBuilder 통합 문서를 사용하면 시스템 정보를 업로드하고 JSON 파일을 생성하여 StorageGRID 어플라이언스 설치 프로그램에서 일부 구성 단계를 자동으로 완료할 수 있습니다. 을 참조하십시오 ["](https://docs.netapp.com/ko-kr/storagegrid-117/installconfig/automating-appliance-installation-and-configuration.html)[어플라이언스](https://docs.netapp.com/ko-kr/storagegrid-117/installconfig/automating-appliance-installation-and-configuration.html) [설치](https://docs.netapp.com/ko-kr/storagegrid-117/installconfig/automating-appliance-installation-and-configuration.html) [및](https://docs.netapp.com/ko-kr/storagegrid-117/installconfig/automating-appliance-installation-and-configuration.html) [구성](https://docs.netapp.com/ko-kr/storagegrid-117/installconfig/automating-appliance-installation-and-configuration.html) [자동화](https://docs.netapp.com/ko-kr/storagegrid-117/installconfig/automating-appliance-installation-and-configuration.html)["](https://docs.netapp.com/ko-kr/storagegrid-117/installconfig/automating-appliance-installation-and-configuration.html).

### **E2800** 컨트롤러의 **SANtricity System Manager**에 연결하는 데 필요한 정보입니다

E2800 시리즈 컨트롤러는 SANtricity 시스템 관리자에 사용할 관리 네트워크에 연결됩니다.

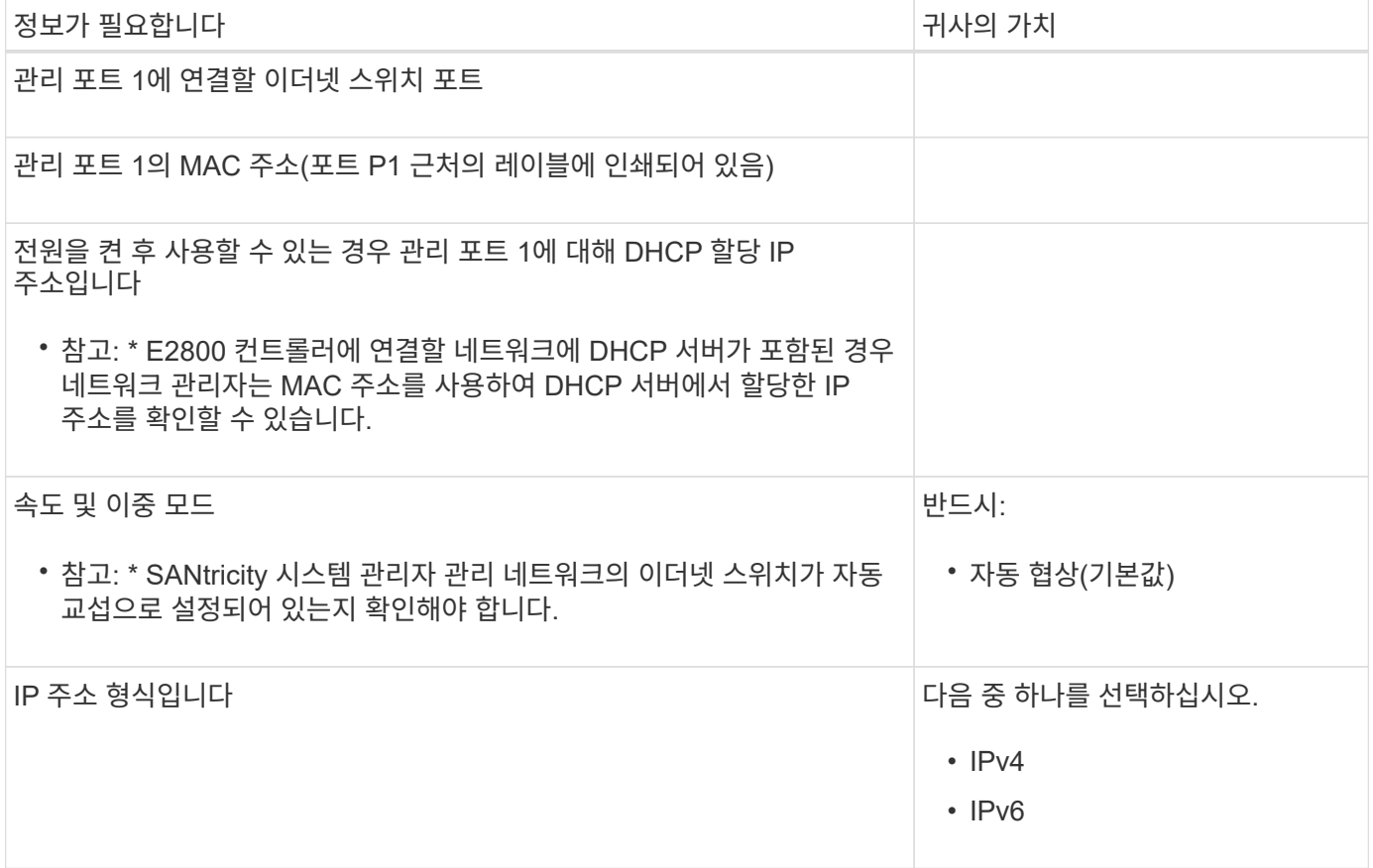

![](_page_13_Picture_346.jpeg)

### **E700SG** 컨트롤러를 관리 네트워크에 연결하는 데 필요한 정보입니다

StorageGRID용 관리 네트워크는 시스템 관리 및 유지 보수에 사용되는 선택적 네트워크입니다. 어플라이언스는 E5500SG 컨트롤러의 1GbE 관리 포트를 사용하여 관리 네트워크에 연결됩니다.

![](_page_13_Picture_347.jpeg)

![](_page_14_Picture_374.jpeg)

### **E5500SG** 컨트롤러에서 **10/25-GbE** 포트를 연결 및 구성하는 데 필요한 정보입니다

E5500SG 컨트롤러에 있는 4개의 10/25-GbE 포트는 StorageGRID 그리드 네트워크 및 클라이언트 네트워크에 연결됩니다.

![](_page_14_Picture_3.jpeg)

을 참조하십시오 ["](https://docs.netapp.com/ko-kr/storagegrid-117/installconfig/port-bond-modes-for-e5700sg-controller-ports.html)[포트](https://docs.netapp.com/ko-kr/storagegrid-117/installconfig/port-bond-modes-for-e5700sg-controller-ports.html) [결합](https://docs.netapp.com/ko-kr/storagegrid-117/installconfig/port-bond-modes-for-e5700sg-controller-ports.html) [모드](https://docs.netapp.com/ko-kr/storagegrid-117/installconfig/port-bond-modes-for-e5700sg-controller-ports.html)[\(E5500SG](https://docs.netapp.com/ko-kr/storagegrid-117/installconfig/port-bond-modes-for-e5700sg-controller-ports.html) [컨트롤러](https://docs.netapp.com/ko-kr/storagegrid-117/installconfig/port-bond-modes-for-e5700sg-controller-ports.html)[\)".](https://docs.netapp.com/ko-kr/storagegrid-117/installconfig/port-bond-modes-for-e5700sg-controller-ports.html)

![](_page_14_Picture_375.jpeg)

### **E700SG** 컨트롤러를 그리드 네트워크에 연결하는 데 필요한 정보입니다

StorageGRID용 그리드 네트워크는 모든 내부 StorageGRID 트래픽에 사용되는 필수 네트워크입니다. 이 어플라이언스는 E5500SG 컨트롤러의 10/25-GbE 포트를 사용하여 그리드 네트워크에 연결됩니다.

![](_page_14_Picture_8.jpeg)

을 참조하십시오 ["](https://docs.netapp.com/ko-kr/storagegrid-117/installconfig/port-bond-modes-for-e5700sg-controller-ports.html)[포트](https://docs.netapp.com/ko-kr/storagegrid-117/installconfig/port-bond-modes-for-e5700sg-controller-ports.html) [결합](https://docs.netapp.com/ko-kr/storagegrid-117/installconfig/port-bond-modes-for-e5700sg-controller-ports.html) [모드](https://docs.netapp.com/ko-kr/storagegrid-117/installconfig/port-bond-modes-for-e5700sg-controller-ports.html)[\(E5500SG](https://docs.netapp.com/ko-kr/storagegrid-117/installconfig/port-bond-modes-for-e5700sg-controller-ports.html) [컨트롤러](https://docs.netapp.com/ko-kr/storagegrid-117/installconfig/port-bond-modes-for-e5700sg-controller-ports.html)[\)".](https://docs.netapp.com/ko-kr/storagegrid-117/installconfig/port-bond-modes-for-e5700sg-controller-ports.html)

![](_page_15_Picture_396.jpeg)

### **E700SG** 컨트롤러를 클라이언트 네트워크에 연결하는 데 필요한 정보입니다

StorageGRID용 클라이언트 네트워크는 일반적으로 그리드에 대한 클라이언트 프로토콜 액세스를 제공하는 데 사용되는 선택적 네트워크입니다. 어플라이언스는 E5500SG 컨트롤러의 10/25-GbE 포트를 사용하여 클라이언트 네트워크에 연결됩니다.

![](_page_15_Picture_3.jpeg)

을 참조하십시오 ["](https://docs.netapp.com/ko-kr/storagegrid-117/installconfig/port-bond-modes-for-e5700sg-controller-ports.html)[포트](https://docs.netapp.com/ko-kr/storagegrid-117/installconfig/port-bond-modes-for-e5700sg-controller-ports.html) [결합](https://docs.netapp.com/ko-kr/storagegrid-117/installconfig/port-bond-modes-for-e5700sg-controller-ports.html) [모드](https://docs.netapp.com/ko-kr/storagegrid-117/installconfig/port-bond-modes-for-e5700sg-controller-ports.html)[\(E5500SG](https://docs.netapp.com/ko-kr/storagegrid-117/installconfig/port-bond-modes-for-e5700sg-controller-ports.html) [컨트롤러](https://docs.netapp.com/ko-kr/storagegrid-117/installconfig/port-bond-modes-for-e5700sg-controller-ports.html)[\)".](https://docs.netapp.com/ko-kr/storagegrid-117/installconfig/port-bond-modes-for-e5700sg-controller-ports.html)

![](_page_15_Picture_397.jpeg)

![](_page_16_Picture_400.jpeg)

관련 정보

- ["](https://docs.netapp.com/ko-kr/storagegrid-117/installconfig/sg5700-appliance-connections.html)[네트워크](https://docs.netapp.com/ko-kr/storagegrid-117/installconfig/sg5700-appliance-connections.html) [연결](https://docs.netapp.com/ko-kr/storagegrid-117/installconfig/sg5700-appliance-connections.html)[\(SG5700\)"](https://docs.netapp.com/ko-kr/storagegrid-117/installconfig/sg5700-appliance-connections.html)
- ["](https://docs.netapp.com/ko-kr/storagegrid-117/installconfig/port-bond-modes-for-e5700sg-controller-ports.html)[포트](https://docs.netapp.com/ko-kr/storagegrid-117/installconfig/port-bond-modes-for-e5700sg-controller-ports.html) [결합](https://docs.netapp.com/ko-kr/storagegrid-117/installconfig/port-bond-modes-for-e5700sg-controller-ports.html) [모드](https://docs.netapp.com/ko-kr/storagegrid-117/installconfig/port-bond-modes-for-e5700sg-controller-ports.html)[\(E5500SG](https://docs.netapp.com/ko-kr/storagegrid-117/installconfig/port-bond-modes-for-e5700sg-controller-ports.html) [컨트롤러](https://docs.netapp.com/ko-kr/storagegrid-117/installconfig/port-bond-modes-for-e5700sg-controller-ports.html)[\)"](https://docs.netapp.com/ko-kr/storagegrid-117/installconfig/port-bond-modes-for-e5700sg-controller-ports.html)
- ["](https://docs.netapp.com/ko-kr/storagegrid-117/installconfig/configuring-hardware.html)[하드웨어](https://docs.netapp.com/ko-kr/storagegrid-117/installconfig/configuring-hardware.html) [구성](https://docs.netapp.com/ko-kr/storagegrid-117/installconfig/configuring-hardware.html)[\(SG5700\)"](https://docs.netapp.com/ko-kr/storagegrid-117/installconfig/configuring-hardware.html)

## <span id="page-16-0"></span>설치 정보 수집**(SG100** 및 **SG1000)**

표를 사용하여 어플라이언스에 연결하는 각 네트워크에 필요한 정보를 기록합니다. 이러한 값은 하드웨어를 설치하고 구성하는 데 필요합니다.

![](_page_16_Picture_7.jpeg)

표를 사용하는 대신 ConfigBuilder와 함께 제공된 통합 문서를 사용합니다. ConfigBuilder 통합 문서를 사용하면 시스템 정보를 업로드하고 JSON 파일을 생성하여 StorageGRID 어플라이언스 설치 프로그램에서 일부 구성 단계를 자동으로 완료할 수 있습니다. 을 참조하십시오 ["](https://docs.netapp.com/ko-kr/storagegrid-117/installconfig/automating-appliance-installation-and-configuration.html)[어플라이언스](https://docs.netapp.com/ko-kr/storagegrid-117/installconfig/automating-appliance-installation-and-configuration.html) [설치](https://docs.netapp.com/ko-kr/storagegrid-117/installconfig/automating-appliance-installation-and-configuration.html) [및](https://docs.netapp.com/ko-kr/storagegrid-117/installconfig/automating-appliance-installation-and-configuration.html) [구성](https://docs.netapp.com/ko-kr/storagegrid-117/installconfig/automating-appliance-installation-and-configuration.html) [자동화](https://docs.netapp.com/ko-kr/storagegrid-117/installconfig/automating-appliance-installation-and-configuration.html)["](https://docs.netapp.com/ko-kr/storagegrid-117/installconfig/automating-appliance-installation-and-configuration.html).

### **StorageGRID** 버전을 확인합니다

SG100 또는 SG1000 서비스 어플라이언스를 설치하기 전에 StorageGRID 시스템에서 StorageGRID 소프트웨어의 필수 버전을 사용하고 있는지 확인하십시오.

![](_page_17_Picture_245.jpeg)

### 관리 및 유지보수 포트

StorageGRID용 관리 네트워크는 시스템 관리 및 유지 보수에 사용되는 선택적 네트워크입니다. 어플라이언스는 어플라이언스에서 다음 1GbE 관리 포트를 사용하여 관리 네트워크에 연결됩니다.

SG100 RJ-45 포트:

![](_page_17_Picture_4.jpeg)

#### SG1000 RJ-45 포트:

![](_page_17_Picture_6.jpeg)

![](_page_17_Picture_246.jpeg)

![](_page_18_Picture_323.jpeg)

네트워킹 포트

어플라이언스에 있는 4개의 네트워킹 포트는 StorageGRID 그리드 네트워크 및 선택적 클라이언트 네트워크에 연결됩니다.

![](_page_19_Picture_266.jpeg)

### 그리드 네트워크 포트

StorageGRID용 그리드 네트워크는 모든 내부 StorageGRID 트래픽에 사용되는 필수 네트워크입니다. 이 어플라이언스는 네트워크 포트 4개를 사용하여 그리드 네트워크에 연결됩니다.

![](_page_20_Picture_358.jpeg)

### 클라이언트 네트워크 포트

StorageGRID용 클라이언트 네트워크는 일반적으로 그리드에 대한 클라이언트 프로토콜 액세스를 제공하는 데 사용되는 선택적 네트워크입니다. 어플라이언스는 네트워크 포트 4개를 사용하여 클라이언트 네트워크에 연결됩니다.

![](_page_20_Picture_359.jpeg)

![](_page_21_Picture_353.jpeg)

### **BMC** 관리 네트워크 포트

다이어그램에 표시된 1GbE 관리 포트를 사용하여 서비스 어플라이언스의 BMC 인터페이스에 액세스할 수 있습니다. 이 포트는 IPMI(Intelligent Platform Management Interface) 표준을 사용하여 이더넷을 통한 컨트롤러 하드웨어의 원격 관리를 지원합니다.

![](_page_21_Picture_3.jpeg)

Management API private endpoint, put/private/bmc를 포함하는 모든 어플라이언스에 대해 원격 IPMI 액세스를 설정하거나 해제할 수 있습니다.

SG100 BMC 관리 포트:

![](_page_21_Picture_6.jpeg)

SG1000 BMC 관리 포트:

![](_page_21_Picture_8.jpeg)

![](_page_21_Picture_354.jpeg)

![](_page_22_Picture_66.jpeg)

관련 정보

- ["](https://docs.netapp.com/ko-kr/storagegrid-117/installconfig/cabling-appliance-sg100-and-sg1000.html)[케이블](https://docs.netapp.com/ko-kr/storagegrid-117/installconfig/cabling-appliance-sg100-and-sg1000.html) [어플라이언스](https://docs.netapp.com/ko-kr/storagegrid-117/installconfig/cabling-appliance-sg100-and-sg1000.html)[\(SG100](https://docs.netapp.com/ko-kr/storagegrid-117/installconfig/cabling-appliance-sg100-and-sg1000.html) [및](https://docs.netapp.com/ko-kr/storagegrid-117/installconfig/cabling-appliance-sg100-and-sg1000.html) [SG1000\)"](https://docs.netapp.com/ko-kr/storagegrid-117/installconfig/cabling-appliance-sg100-and-sg1000.html)
- ["StorageGRID IP](https://docs.netapp.com/ko-kr/storagegrid-117/installconfig/setting-ip-configuration.html) [주소를](https://docs.netapp.com/ko-kr/storagegrid-117/installconfig/setting-ip-configuration.html) [구성합니다](https://docs.netapp.com/ko-kr/storagegrid-117/installconfig/setting-ip-configuration.html)["](https://docs.netapp.com/ko-kr/storagegrid-117/installconfig/setting-ip-configuration.html)

Copyright © 2024 NetApp, Inc. All Rights Reserved. 미국에서 인쇄됨 본 문서의 어떠한 부분도 저작권 소유자의 사전 서면 승인 없이는 어떠한 형식이나 수단(복사, 녹음, 녹화 또는 전자 검색 시스템에 저장하는 것을 비롯한 그래픽, 전자적 또는 기계적 방법)으로도 복제될 수 없습니다.

NetApp이 저작권을 가진 자료에 있는 소프트웨어에는 아래의 라이센스와 고지사항이 적용됩니다.

본 소프트웨어는 NetApp에 의해 '있는 그대로' 제공되며 상품성 및 특정 목적에의 적합성에 대한 명시적 또는 묵시적 보증을 포함하여(이에 제한되지 않음) 어떠한 보증도 하지 않습니다. NetApp은 대체품 또는 대체 서비스의 조달, 사용 불능, 데이터 손실, 이익 손실, 영업 중단을 포함하여(이에 국한되지 않음), 이 소프트웨어의 사용으로 인해 발생하는 모든 직접 및 간접 손해, 우발적 손해, 특별 손해, 징벌적 손해, 결과적 손해의 발생에 대하여 그 발생 이유, 책임론, 계약 여부, 엄격한 책임, 불법 행위(과실 또는 그렇지 않은 경우)와 관계없이 어떠한 책임도 지지 않으며, 이와 같은 손실의 발생 가능성이 통지되었다 하더라도 마찬가지입니다.

NetApp은 본 문서에 설명된 제품을 언제든지 예고 없이 변경할 권리를 보유합니다. NetApp은 NetApp의 명시적인 서면 동의를 받은 경우를 제외하고 본 문서에 설명된 제품을 사용하여 발생하는 어떠한 문제에도 책임을 지지 않습니다. 본 제품의 사용 또는 구매의 경우 NetApp에서는 어떠한 특허권, 상표권 또는 기타 지적 재산권이 적용되는 라이센스도 제공하지 않습니다.

본 설명서에 설명된 제품은 하나 이상의 미국 특허, 해외 특허 또는 출원 중인 특허로 보호됩니다.

제한적 권리 표시: 정부에 의한 사용, 복제 또는 공개에는 DFARS 252.227-7013(2014년 2월) 및 FAR 52.227- 19(2007년 12월)의 기술 데이터-비상업적 품목에 대한 권리(Rights in Technical Data -Noncommercial Items) 조항의 하위 조항 (b)(3)에 설명된 제한사항이 적용됩니다.

여기에 포함된 데이터는 상업용 제품 및/또는 상업용 서비스(FAR 2.101에 정의)에 해당하며 NetApp, Inc.의 독점 자산입니다. 본 계약에 따라 제공되는 모든 NetApp 기술 데이터 및 컴퓨터 소프트웨어는 본질적으로 상업용이며 개인 비용만으로 개발되었습니다. 미국 정부는 데이터가 제공된 미국 계약과 관련하여 해당 계약을 지원하는 데에만 데이터에 대한 전 세계적으로 비독점적이고 양도할 수 없으며 재사용이 불가능하며 취소 불가능한 라이센스를 제한적으로 가집니다. 여기에 제공된 경우를 제외하고 NetApp, Inc.의 사전 서면 승인 없이는 이 데이터를 사용, 공개, 재생산, 수정, 수행 또는 표시할 수 없습니다. 미국 국방부에 대한 정부 라이센스는 DFARS 조항 252.227-7015(b)(2014년 2월)에 명시된 권한으로 제한됩니다.

#### 상표 정보

NETAPP, NETAPP 로고 및 <http://www.netapp.com/TM>에 나열된 마크는 NetApp, Inc.의 상표입니다. 기타 회사 및 제품 이름은 해당 소유자의 상표일 수 있습니다.